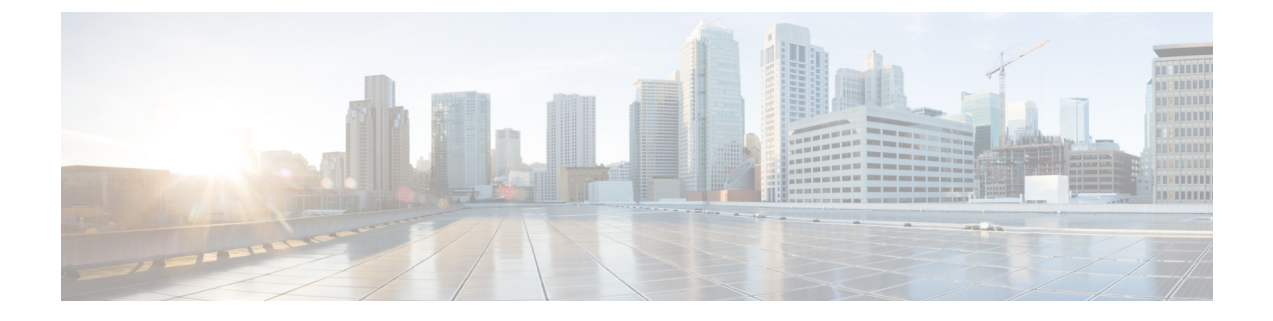

# **Cisco VVB Uninstallation on KVM**

• Cisco VVB [Uninstallation](#page-0-0) on KVM, on page 1

# <span id="page-0-0"></span>**Cisco VVB Uninstallation on KVM**

# **Uninstall Cisco VVB on KVM**

**Step 1** Deactivate virtual-service from the virtual-service config mode by running:

### **no activate**

### **Example:**

```
router# configure
        Configuring from terminal, memory, or network [terminal]?
        Enter configuration commands, one per line. End with CNTL/Z.
        router(config)#
        router(config)# virtual-service vvb
        router(config-virt-serv)# no activate
        router(config-virt-serv)# ^Z
        router# show virtual-service list
        Virtual Service List:
        Name Status Package Name
        ------------------------------------------------------------------------------
        vvb Deactivating VVB_12_5_1_ISR4K.ova
        Name Status Status Package Name
        ------------------------------------------------------------------------------
        vvb Deactivated VVB 12_5_1_ISR4K.ova
        Note This can take around 5-10 minutes.
Step 2 In the privileged EXEC mode, run:
        virtual-service uninstall name <name>
```
**Example:**

router# **virtual-service uninstall name vvb**

**Note** The virtual-service name is case-sensitive and must match the name given in Step 2 of the preceding procedure.

**Step 3** To verify the VVB instance was successfully deactivated/uninstalled, run:

a) **show log**

## **Example:**

```
router# show log
```

```
------------------------------------------------------------------------------
show log
*Aug 1 08:51:48.845: %VIRT_SERVICE-5-ACTIVATION_STATE: Successfully deactivated virtual service
vvb
*Aug 1 08:52:45.418: %VIRT_SERVICE-5-INSTALL_STATE: Successfully uninstalled virtual service vvb
```
#### b) **show virtual-service list**

### **Example:**

router# **show virtual-service list** Virtual Service List:

**Note** The output of the command must be empty.